In certain cases you may need to prevent all users belonging to a certain group from logging into the portal. Such an example is students who have graduated (alumni) or students with temporary access suspension.

To do so visit

## Student Management > Student Groups.

Click on the red options button next to the group you want to disable

## Click Modify

Uncheck the option "Users from this group can log on"

Save the changes

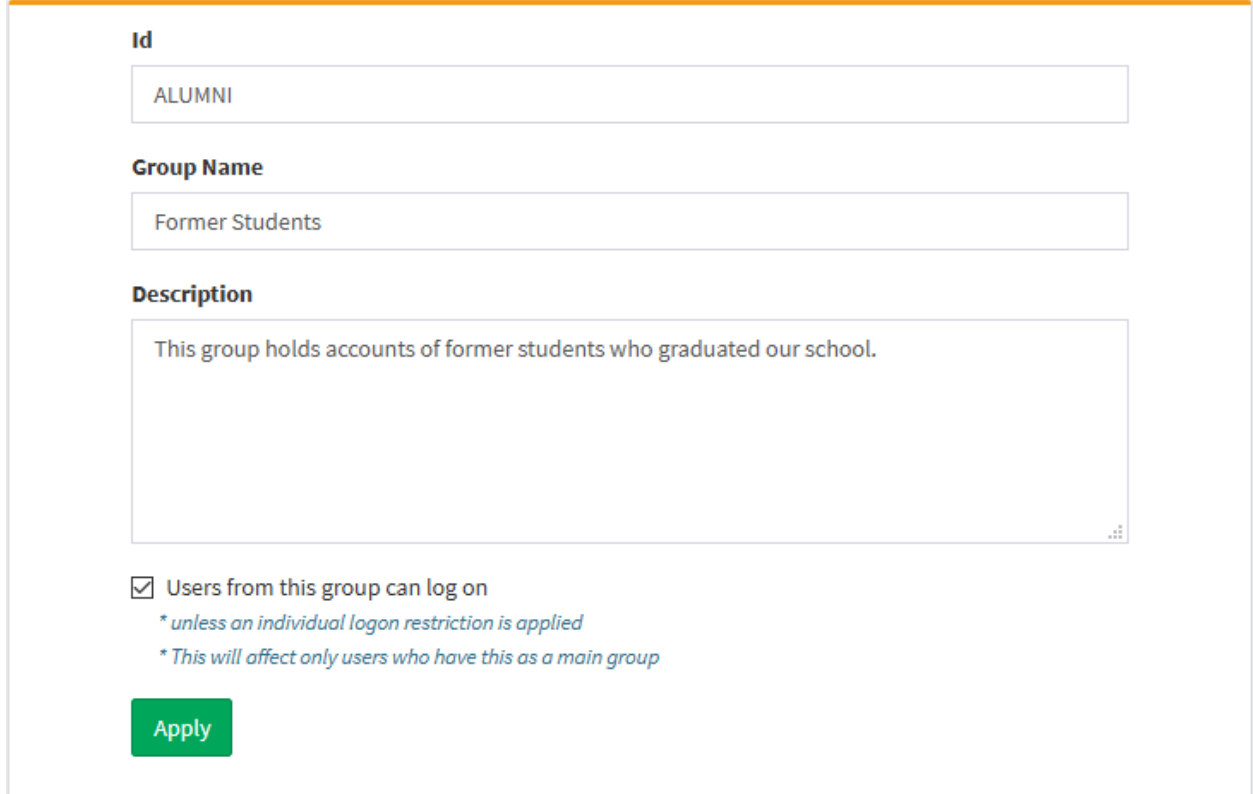

How to lock usres (students and teachers) belonging to a group from logginig on

This restriction will apply to students and teachers whose main group matches the respective group. This restriction does not apply to administrators belonging to this group.

Electa Live Virtual Classroom, LMS - Help & Support Portal <https://support.e-lecta.com/Knowledgebase/Article/50170>